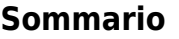

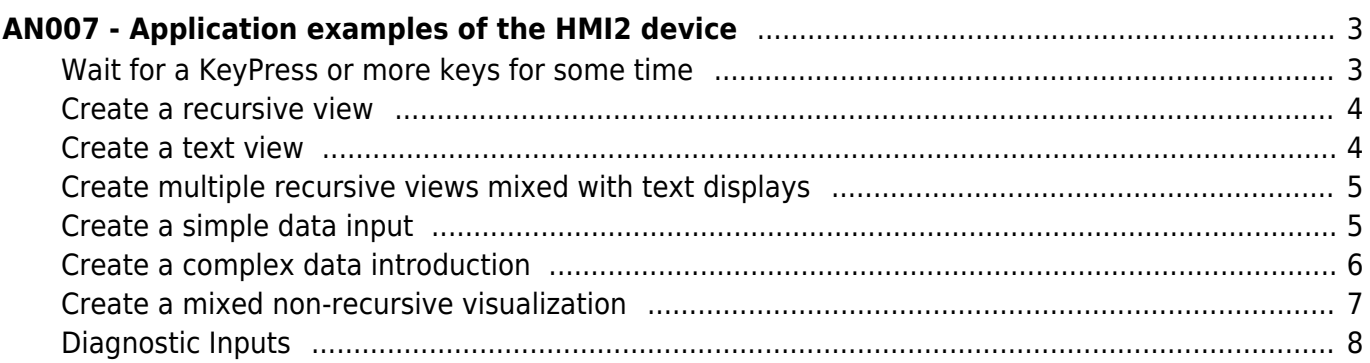

# <span id="page-2-0"></span>ANOO7 - Application examples of the HMI2 device

In this chapter we will analyze some programming examples useful to be able to perform basic functionality with the help of the HMI2 device. How will only use an D221 hardware platform, but the applicability of such examples, with any small changes, is extended to all microQMove hardware. It's a good idea, before using this device, define a constant value series (in the CONST section of the configuration unit of the Qcl application) to be inserted in the module configuration to improve readability and maintenance of the application developed.

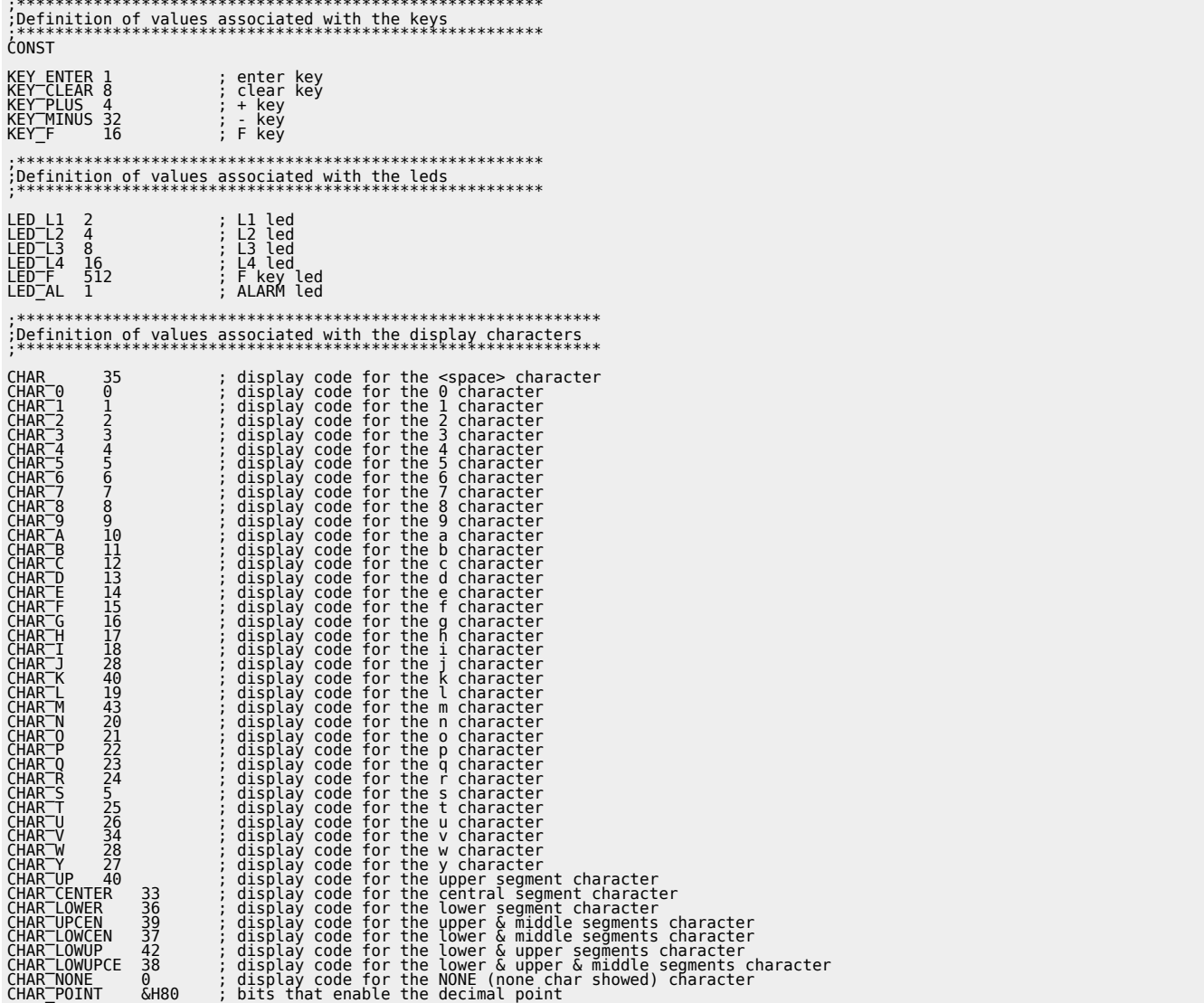

This methodology is important to apply it to all parameters formats from bit fields such as scflags or deflags; in this case we define for example:

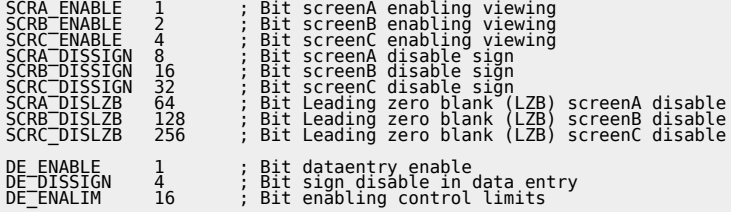

Insert then the HMI2 device with sampling time of 5ms in the specific section:

INTDEVICE

dvHMI HMI<sub>2</sub>

In the following examples, the device will always be dvHMI.

5

# <span id="page-2-1"></span>Wait for a KeyPress or more keys for some time

You want to write a Qcl program wait for the keystroke F for executing a subroutine. Simply verify that the key parameter having the bit for the F key active:

```
MAIN:<br>IF
 IF ( dvHMI:key ANDB KEY_F )
 CALL MyFUNC
 ENDIF
 WAIT 1
 JUMP MAIN
SUB MyFUNC
 ;-------------------------
 ;subroutine code
 ;-------------------------
ENDSUB
```
This code does not ensure that it is only pressed the F button: the MyFUNC function may also be called if they were pressed together with F key also other keys. To ensure the exclusivity of the pressure of F the code becomes:

```
IF ( dvHMI:key EQ KEY_F )
 CALL MyFUNC
ENDIF
```
You want now write code that listens for the both pressure of the CLEAR and ENTER keys for at least 2 seconds:

```
IF ( dvHMI:key EQ (KEY_ENTER+KEY_CLEAR) )
 IF tm01:remain EQ 0 ;check expired timer
 CALL MyFUNC
 ENDIF
ELSE
                                          timer is reloaded:
ENDIF
```
#### <span id="page-3-0"></span>**Create a recursive view**

You want to write a program that enables a Qcl recursive view on the leftmost 4 display with sign and 2 decimal places. We decide for ease to use screenA. We must first set the number of characters you want to shown bearing in mind that the sign is a character; we can therefore say that the number of characters is the number of digits of the display that are occupied and manipulated by the view. The maximum and minimum values that will allow us to shown are 9999 and -999. If the data to be showed is less than this minimum value or greater than this maximum value, the display shows the out of range characters \$\$\$\$.

We'll set:

dvHMI:ncharA = 4

We will put our view on the leftmost display setting the offset value to:

dvHMI:offsA = dvHMI:numdis - 4

We set decimal point position to 2:

```
dvHMI:decptA = 2
```
Enable recursive view screenA by setting the corresponding enable of the scflags variable:

dvHMI:scflags = SCRA\_ENABLE

Executing the above statement We automatically disabled the other two recursive views and we have enabled the display of the sign on screenA. In case we wanted to preserve the States of other screenB and screenC views we should have written:

dvHMI:scflags = dvHMI:scflags ORB SCRA\_ENABLE ;screenA enable dvHMI:scflags = dvHMI:scflags ANDB SCRA\_DISSIGN ;screenA sign enable

Finally, you can simply update the screenA variable with the value you want to shown and normally contained in another variable of our program (in the example, suppose we use a variable with the count name):

dvHMI:screenA = count

The update operation of screenA must be continuously performed by our program with the refresh rate more appropriate for reasons of functionality that the programmer has planned for that variable.

#### <span id="page-3-1"></span>**Create a text view**

You want to write a Qcl program that writes on display "HELLO" right-aligned. To do this, just set the variables associated with the digit of the display the code of the character that you want to shown. We will therefore have:

```
;Print "HELLO"<br>dvHMI:dis6 = CHAR<br>dvHMI:dis5 = CHART<br>dvHMI:dis4 = CHARTH<br>dvHMI:dis3 = CHARTE<br>dvHMI:dis2 = CHARTL
```
# dvHMI:dis1 = CHAR\_L dvHMI:dis0 = CHAR\_O

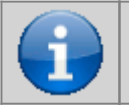

**Note: In order to work properly, must not be active recursive views that overwrite all or part of interested digit by our "HELLO". Check that in the***scflags* **parameter the 0,1 and 2 bits are to 0 or force them to that value.**

# <span id="page-4-0"></span>**Create multiple recursive views mixed with text displays**

You want to create a view consists of two fixed texts and two recursive values. As an example, you shown a time in seconds and a program number. The desired show might be: "t51 Pr2" where "t" indicates the time, "51" is the time value, "Pr" it's a text that indicates the program, "2" indicates the program number. First we print the texts:

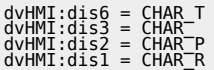

Then we set the data for the numerical display of the time through the screenA.

dvHMI:ncharA = 2<br>dvHMI:offsA = 4<br>dvHMI:decptA = 1<br>dvHMI:scflags = dvHMI:scflags ORB SCRA\_DISSIGN

We then the data for the numerical display of the program using the screenB.

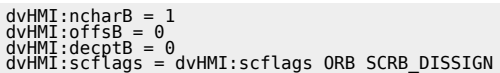

We enable the two views:

dvHMI:scflags = dvHMI:scflags ORB SCRA\_ENABLE ORB SCRB\_ENABLE

Then recursively we will update the view data:

dvHMI:screenA = glTime dvHMI:screenB = glProgram

## <span id="page-4-1"></span>**Create a simple data input**

You want to write a Qcl program that allows the user to input a value to a variable , for example, one used to store a pieces counting. First we will declare that variable, for example cntPieces in the section of the configuration unit. Suppose you want to view the "CP" message on the left side of the display to indicate the introduction of pieces counting, and that the value to be introduced is 4 charactersand positioned on the far right of the display. The data entry will occupy the dis0, dis1, dis2, dis3 display while the message is written in dis5 and dis6.

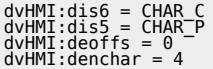

The position of the decimal point will be placed to 0 and we will copy the value of the current pieces in the *devalue* parameter count to ensure that data appears at the entrance of the introduction that value on the display.

dvHMI:dedecpt = 0 dvHMI:devalue = cntPieces

Finally we will enable the data input using the appropriate flag, we will disable the sign (a pieces counter cannot be negative) and activate the introduction with the DATAENTRY command:

# dvHMI:deflags = DE\_ENABLE ORB DE\_DISSIGN DATAENTRY dvHMI

At this point the most significant digit on the display will start flashing the value of *cntPieces* and you will have to wait for the user to enter the data and confirm with the ENTER button. Then you must read the introduced data (in the devalue parameter) and copy it into our variable cntPieces of pieces counting. The st\_dentry state lets us know if data entry is active o expect this go to 0 before copying:

WHILE (dvHMI:st\_dentry)<br>ENDWHIT 1<br>ENDWHILE<br>cntPieces = dvHMI:devalue

At this point thecntPieces variable is updated with the value entered by the user.

# <span id="page-5-0"></span>**Create a complex data introduction**

You want to write a Qcl program that allows the user to input a value to a variable, as in the previous example, but with the following additional features:

- check that the figure is between 1 to 1000 and otherwise show "Error" for 1 second and repeat the data entry
- if the F key is pressed you step out of the data input without storing the data introduced and may be printed for a second the "Exit F" message
- If the CLEAR key is pressed you step out of the data input without storing the data introduced and may be printed for a second the "Exit C" message
- print for a second the "MOdiFY" message if the introduced data has been modified

# **Control data limits**

To enable bounds checking of the introduced data you must enable this feature putting to 1 the relevant bits of the deflags parameter and set in deuplim and delowlim parameters the values of the upper and lower limits. Compared to the previous example code we will add, before the DATAENTRY command, the following Qcl instructions:

dvHMI:deuplim = 1000 dvHMI:delowlim = 1

and replace the setting instruction of the deflags parameter:

dvHMI:deflags = DE\_ENABLE ORB DE\_DISSIGN ORB DE\_ENALIM

#### **Configure one or more keys to exit from data entry**

To enable the output from data entry with a key You must set the deExKeymask parameter that is the form to exit buttons. To enable a button to function as data entry exit key, simply activate the corresponding bit of the above mentioned parameter. So if we want to ensure that you exit from data entry with the F and CLEAR keys you must insert the following DATAENTRY command instruction Qcl:

dvHMI:deExKeymask = KEY\_CLEAR ORB KEY\_F

## **Check if the introduced data is within limits**

When you exit from the data entry (then with the st dentry = 0 State), check the value of the st\_uplim and st\_lowlim states to know if the data introduced is in excess of the limits set. If st uplim vale 1 means that the input value is greater than the upper limit, while if st lowlim vale 1 means that the input value is less than the lower limit. Then we will check those states, and we will make a call to the ERROR subroutine (that will display the error message for 1 second) if the limits are exceeded.

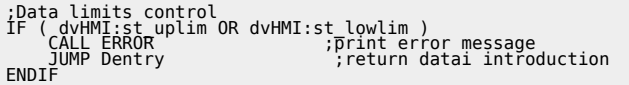

## **Check the output key from data entry**

Checking thedeExitKey parameter and the st modified and st exitcmd states, you can understand in what way you are signed out from data entry. The following table summarizes the possible conditions:

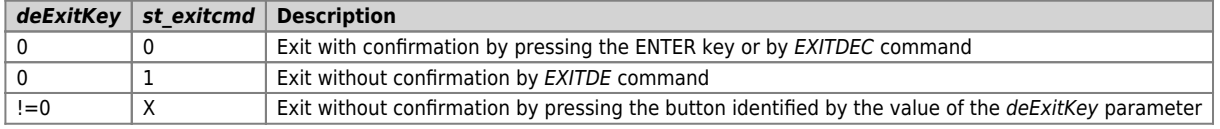

## **Check if the data has been modified**

To check if the introduced data has changed, simply check the st modified status. It takes the 1 value If the input value is different from the previous value of the devalue parameter befor of the DATAENTRY command. The full program will then:

```
LABEL0:
```
 $d$ vHMI: $d$ is6 = CHAR  $C$ 

```
dvHMI:dis5 = CHAR P<br>dvHMI:dis4 = CHAR<br>dvHMI:deoffs = 0<br>dvHMI:denchar = 4<br>dvHMI:deocht = 0<br>dvHMI:deoalue = chtPieces<br>dvHMI:deuplim = 1000<br>dvHMI:deoxlim = 1<br>dvHMI:deflags = DE_ENABLE ORB DE_DISSIGN ORB DE_ENALIM<br>DATAENTRY dV
                WHILE (dvHMI:st_dentry)<br>WAIT 1<br>ENDWHILE
              ENDIFF<br>
IF dvHMI:deExitKey<br>
:--Output from data entry with output keys<br>
dvHMI:dis6 = CHAR-H<br>
dvHMI:dis4 = CHAR-H<br>
dvHMI:dis4 = CHAR-T<br>
dvHMI:dis3 = CHAR-T<br>
dvHMI:dis2 = CHAR-T<br>
dvHMI:dis2 = CHAR-T<br>
IF dvHMI:deExitKey EQ KE
                FLSE
                               :<br>:--Output from data entry with confirm<br>i--Limits control<br>IF ( dvHMI:st uplim OR dvHMI:st lowlim )<br>CALL ERROR<br>JUMP LABEL0 ; return to data entry<br>ENDIF<br>ENDIF is the data bas shapeed
                             FOR EXERCISE THE CHERAL PIPER CHERAL PROPERTY CHERAL PROPERTY CHERAL PROPERTY AND MANUSCRIPT ON A CHARGE OF A CHARGE THAN A CHARGE THAN THE CHARGE THAN THE CHARGE THAN THE CHARGE THAN THE CHARGE THAN THE CHARGE THAN THE CH
                                                                                                                               ;print "MODIFY" message
               WAIT tm01<br>ChDIF<br>ENDIF entPieces = dvHMI:devalue
                                                                                                                                                          ; stores entered value
 MATN:
                N:<br>WAIT 1<br>JUMP MATN
SUB ERROR<br>
dvHMI:dis6 = CHAR<br>
dvHMI:dis5 = CHARTE<br>
dvHMI:dis4 = CHARTE<br>
dvHMI:dis4 = CHARTE<br>
dvHMI:dis2 = CHARTE<br>
dvHMI:dis1 = CHARTE<br>
dvHMI:dis1 = CHARTE<br>
dvHMI:dis0 = CHARTE<br>
mAIT = 1000<br>
MAIT tm01<br>
ENDSUB
                                                                                                                                        ; print "ERROR" message
 END
```
## <span id="page-6-0"></span>Create a mixed non-recursive visualization

You want to create a view of a message consisting of the "Error" string and an identification number of the error that appears when occurs an error, while normally appears, recursively the counter value. To achieve this, we exploit the functioning can only be displayed by a numerical value present in DATAENTRY command functionality and enabled by setting to 0 the DE\_ENABLE bits of the deflags parameter. For simplicity, we'll create a fictitious error condition by the end of a timer uploaded to 5 sec. As will see, It will be important to remember to disable recursive view before showing the error message, otherwise the result will not be what you expect. The code is:

MAIN:

```
;stampa "C"<br>dvHMI:dis6 = CHAR C
        :Configure and enable screenA<br>dvHMI:ncharA = 6<br>dvHMI:offsA = 0<br>dvHMI:decptA = 0<br>dvHMI:scflags = dvHMI:scflags ORB SCRA_ENABLE
        tm01 = 5000thow to use the timer to cause an error
LOOP:dvHMI:screenA = (dvHMI:screenA + 1) % 999999
        ;Errore?<br>IF tm01
               umul<br>|disable screenA<br>|disable scriags = dvHMI:scflags ANDB ( NOT SCRA_ENABLE )<br>CALL ERROR
       uall ERRo<sup>ldgs = dvHl</sup><br>errNum = errNum + 1<br>JUMP MAIN<br>ENDIF
        WAIT 1<br>JUMP LOOP
SUB ERROR<br>;print "ERROR"<br>dvHMI:dis6 = CHAR E<br>dvHMI:dis5 = CHAR_R
```

```
dvHMI:dis4 = CHAR R<br>dvHMI:dis3 = CHAR<sup>—</sup>O<br>dvHMI:dis2 = CHAR<sup>—</sup>R
 ;printing error with the ID<br>dvHMI:deoffs = 0<br>dvHMI:denchar = 2<br>dvHMI:dedecpt = 0<br>dvHMI:devalue = errNum<br>dvHMI:devalue = errNum<br>dVHMI:devalue = errNum<br>DATAENTRY dvHMI
  ;wait 2 seconds
 tm01 = 2000
 WAIT tm01
ENDSUB
```
END

# <span id="page-7-0"></span>**Diagnostic Inputs**

You want to create a view that represents the State of 9 digital inputs. The same example can be used for the representation of digital outputs. We will assign to each input, one of the segments of each of the three rightmost digit and we will activate when the corresponding input will be active.

The figure shows the assignment chose for the inputs and segments of the digits of the display:

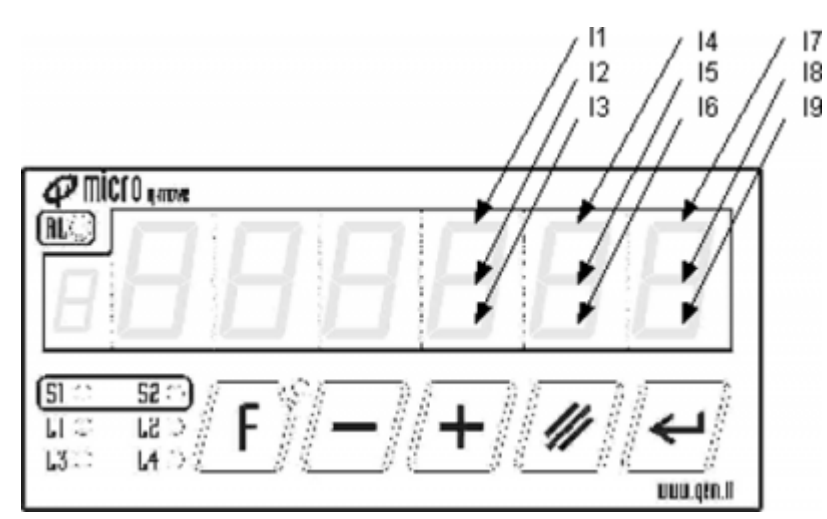

First we will declare, in the configuration unit, 9 variables of FLAG dimensions whose value will simulate the condition of 9 digital inputs.

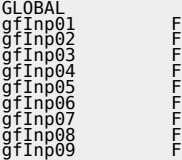

We will declare a global array to 8 items that will serve to hold character codes to print for each combination of inputs.

ARRGBL<br>diagnTab B 8 ;character table for Diagnostics

In fact, for each group of three inputs associated with one of the three digits on the display we will have 8 possible combinations. For example, the table summarizes the possible States of the digit associated with, the combination of inputs I7,I8 ed I9:

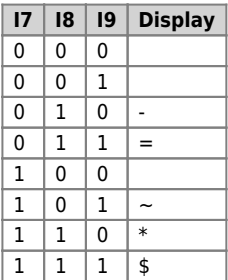

Will finally also defining some constants to be used as a mask for generic bits of a byte:

```
CONST
;-- Generic bit field mask ---------
```
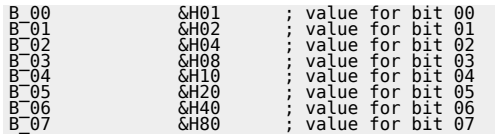

The complete code to obtain the diagnostic function is:

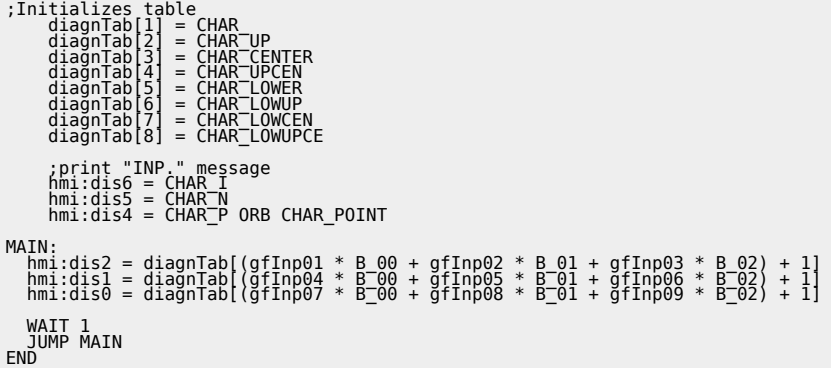

Documento generato automaticamente da **Qem Wiki** -<https://wiki.qem.it/> Il contenuto wiki è costantemente aggiornato dal team di sviluppo, è quindi possibile che la versione online contenga informazioni più recenti di questo documento.